#### **INSCRIPTION EN LIGNE ET CREATION DU FORMULAIRE CAMPUS FRANCE**

**ANNEE UNIVERSITAIRE 2023-2024**

### **Ce guide a été préparé pour que vous puissiez créer un dossier complet. Lisez attentivement s'il vous plaît.**

Avant de commencer à créer votre compte, assurez-vous que vos documents tels que relevés de notes, diplômes, certificats de langue font moins de 300ko et sont lisibles. Nous ne pouvons pas prendre votre dossier sans votre certificat de langue. Si vous avez raté les examens DELF/DALF, merci de contacter [les services des cours de l'Institut Français de Turquie](mailto:sinavlar.ist@ifturquie.org) pour passer l'examen TCF.

Rappel Important : Afin de pouvoir faire une demande de visa ou une demande auprès des établissements français en Turquie, vous devez avoir une carte de séjour turque minimum d'un an et valable au moins 3 mois lors de la demande de candidature et de la demande de visa. Campus France n'accepte pas de traiter les demandes des candidats étrangers qui ont une carte de séjour turque de courte séjour (E).

Vous devez également justifier d'un contrat de travail et/ou un certificat de scolarité en Turquie, dans le cas contraire vous devez faire vos démarches à partir de votre pays d'origine.

S'il y a un point du processus de candidature que vous ne comprenez pas, veuillez lire attentivement le manuel avant d'envoyer un e-mail. Vous trouverez les réponses à toutes les questions que vous cherchez.

#### **1- S'INSCRIRE EN LIGNE SUR LE SITE CAMPUS FRANCE.**

Afin de commencer la procédure et obtenir le numéro Campus France, inscrivez-vous dès maintenant, à partir de la page d'accueil du site [https://pastel.diplomatie.gouv.fr/etudesenfrance/dyn/public/login.html?ecf=TR&locale=fr\\_TR](https://pastel.diplomatie.gouv.fr/etudesenfrance/dyn/public/login.html?ecf=TR&locale=fr_TR)

Vous serez redirigé vers la page de connexion ensuite, vous pouvez commencer à constituer votre dossier Campus France en cliquant sur « Je m'inscris ».

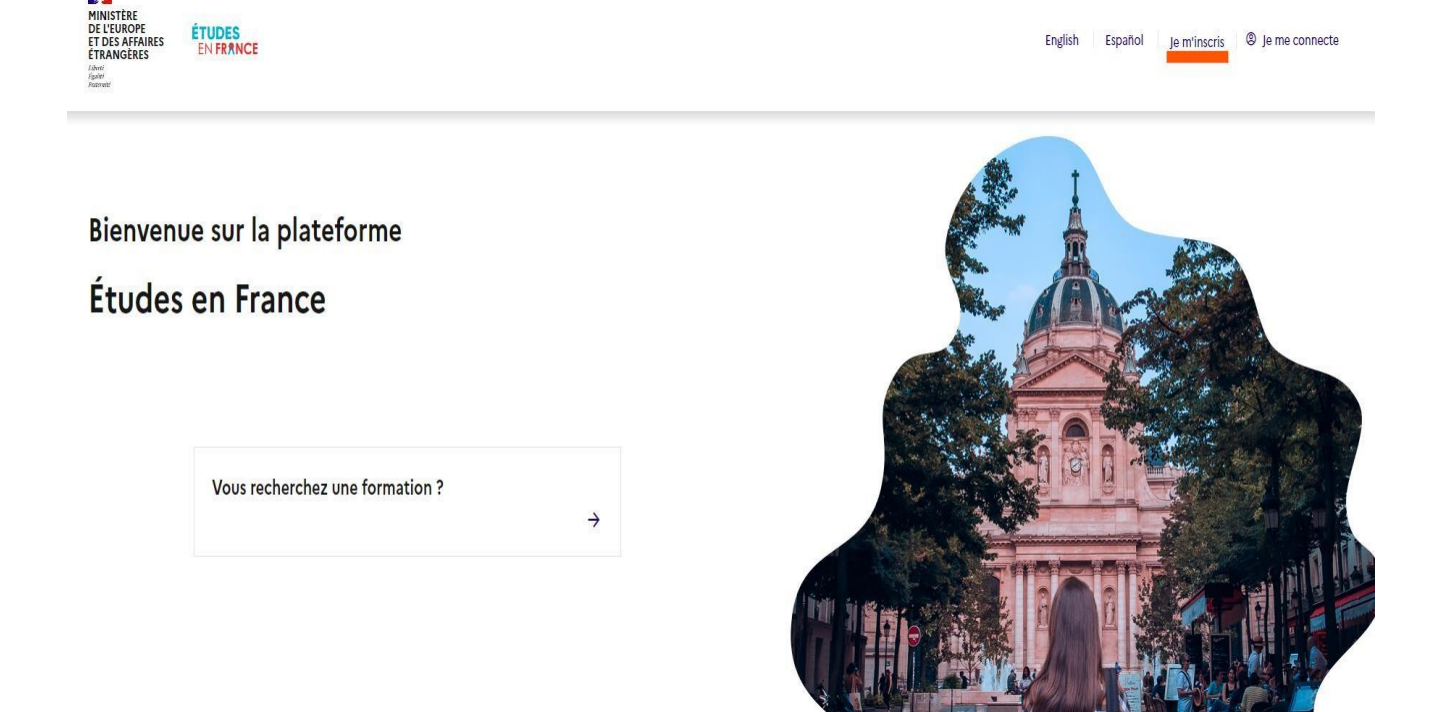

Vous accédez à la page « Création d'un compte ».

Remplissez toutes les informations demandées marquées d'un astérisque\*. (Attention : veillez à ne pas utiliser de caractères turcs). Écrivez votre date de naissance en chiffres. Indiquer votre adresse email. Une fois le formulaire rempli, cliquez sur « Créer mon compte ».

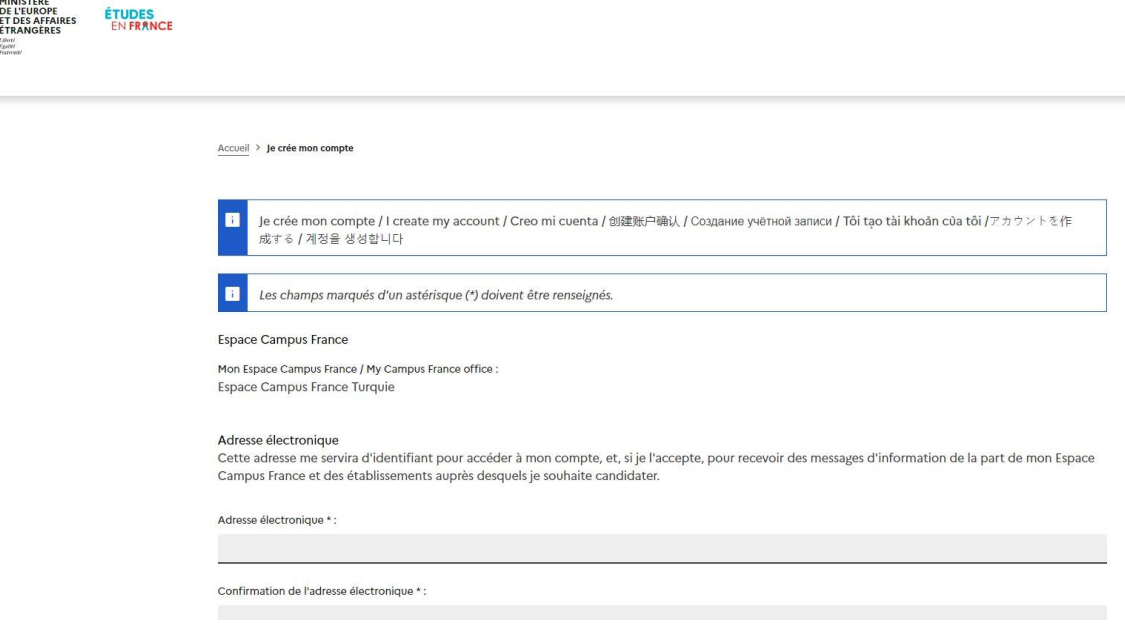

Pour activer votre compte, vous devez accéder à votre boîte de réception et cliquer sur le lien d'activation. Si vous n'avez pas reçu le lien d'activation, veuillez vérifier vos courriers indésirables.

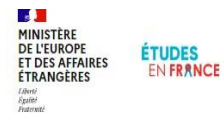

 $\mathcal{A}$  .

Accueil > Confirmation de la création

#### Confirmation de la création

Votre demande de création de compte est en cours de traitement. Un courrier électronique a été envoyé à l'adresse que vous avez spécifiée. Ce courrier contient un lien sur lequel vous devez cliquer pour activer votre compte.

Si vous ne recevez pas de courrier électronique d'ici 24 heures, merci de contacter votre espace Campus France.

**Tapez votre adresse mail et définissez un mot de passe** (votre mot de passe doit contenir au moins 8 caractères contenant des chiffres et des lettres dont une au moins en minuscule et une au moins en majuscule). (**Attention : veillez à ne pas utiliser des caractères turcs)**

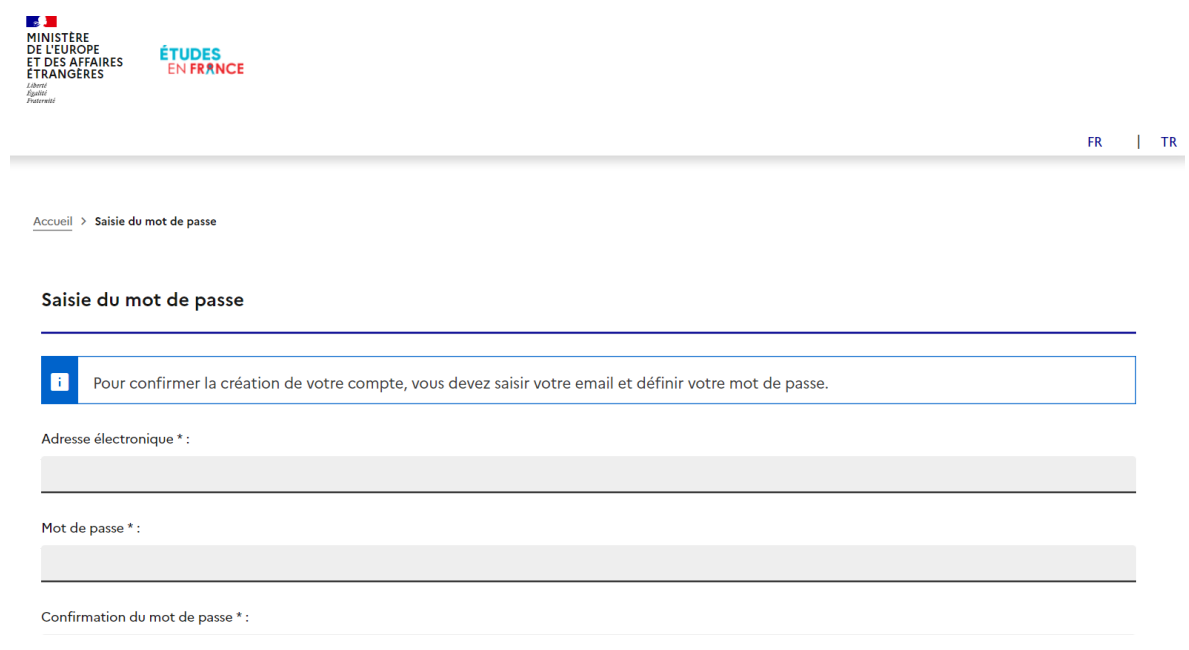

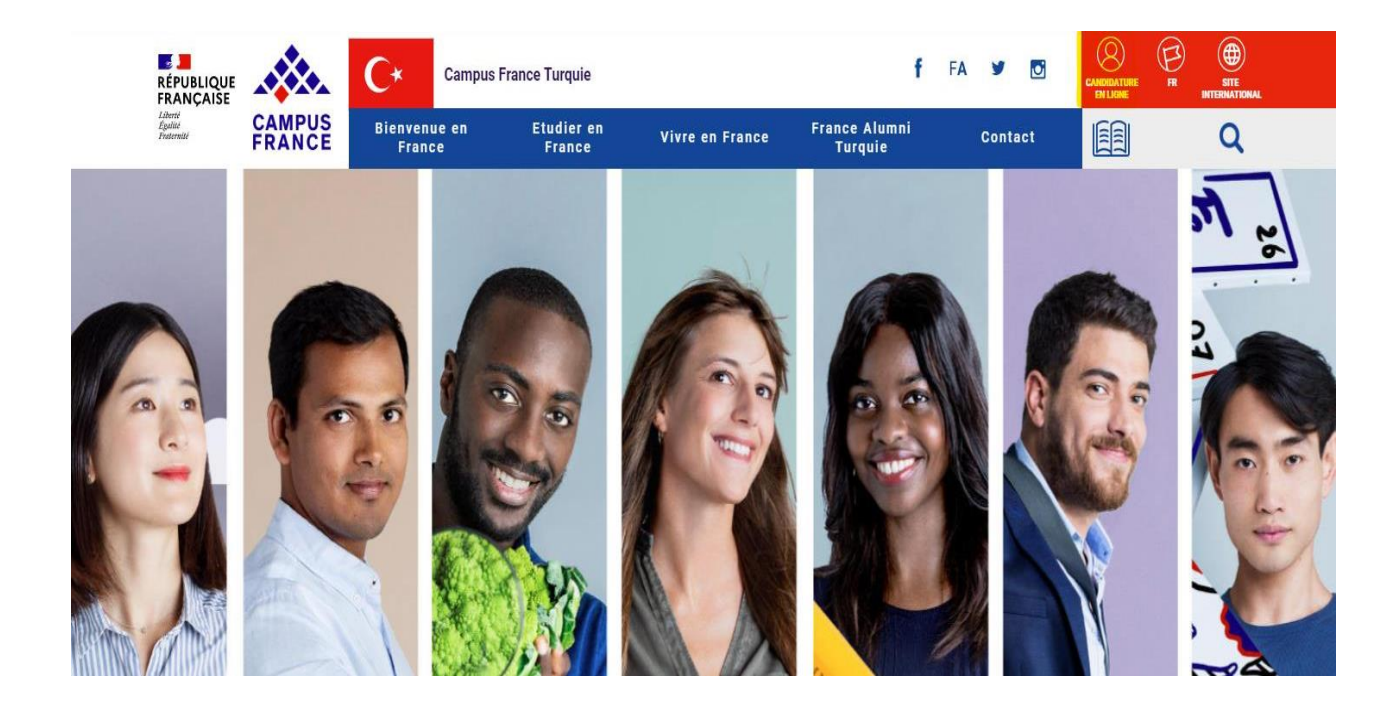

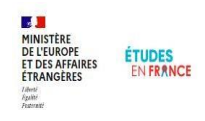

Je m'inscris <sup>@</sup> Je me connecte English Español

## Bienvenue sur la plateforme Études en France

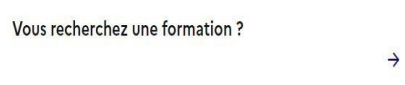

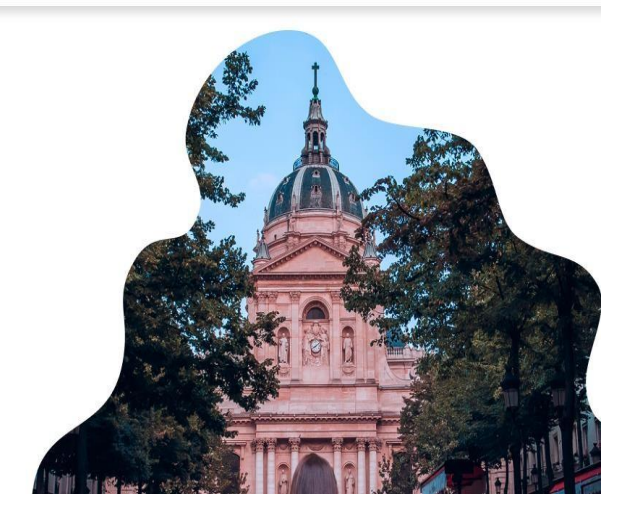

Tapez votre adresse mail (identifiant) et votre mot de passe. Ensuite, cliquez sur *« je me connecte »* .

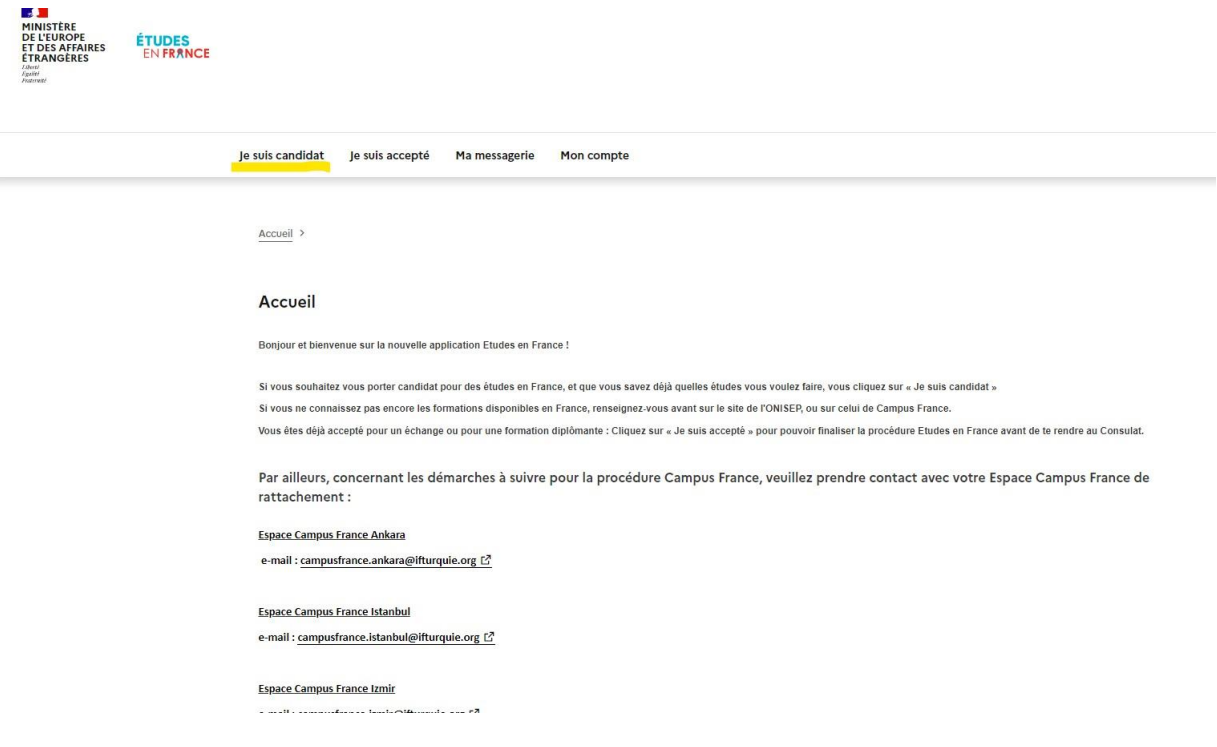

Ajoutez une photo d'identité au format JPEG ou PNG de 50 Ko maximum dans la partie *« Identifiants et photo »*

Scannez votre pièce d'identité et ajoutez-la dans la partie *« Identité»* La copie scannée doit être au format PDF, JPEG ou PNG et ne doit pas dépasser 300 Ko.

Si le choix de la Turquie est introuvable, veuillez utiliser un autre moteur de recherche (Chrome, Mozilla Firefox, Opera, Microsoft Edge,...)

En cliquant sur « Modifier », une fenêtre apparaîtra ensuite, vous devez entrer votre adresse, numéro de téléphone domicile et portable

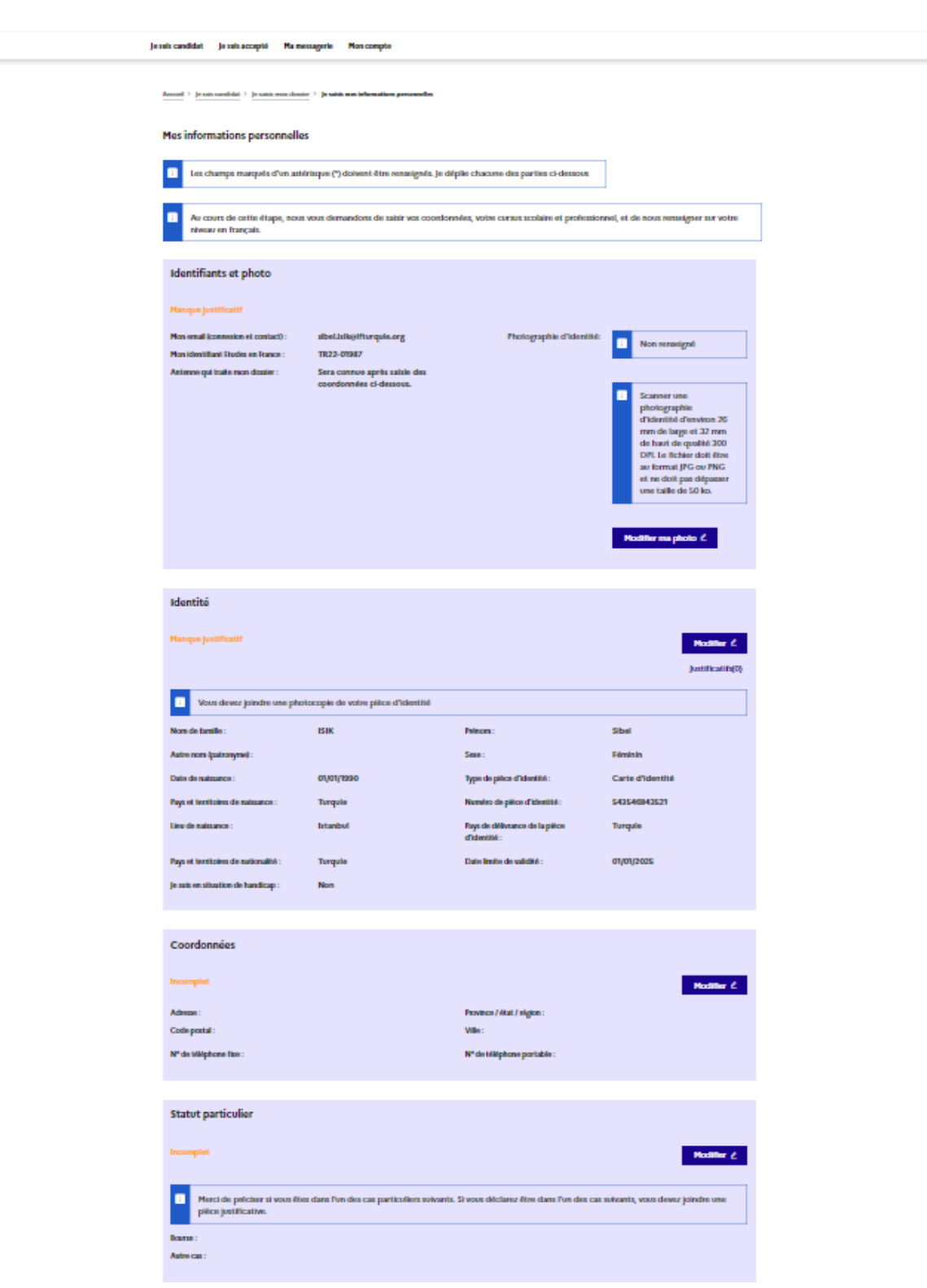

#### Mon cursus

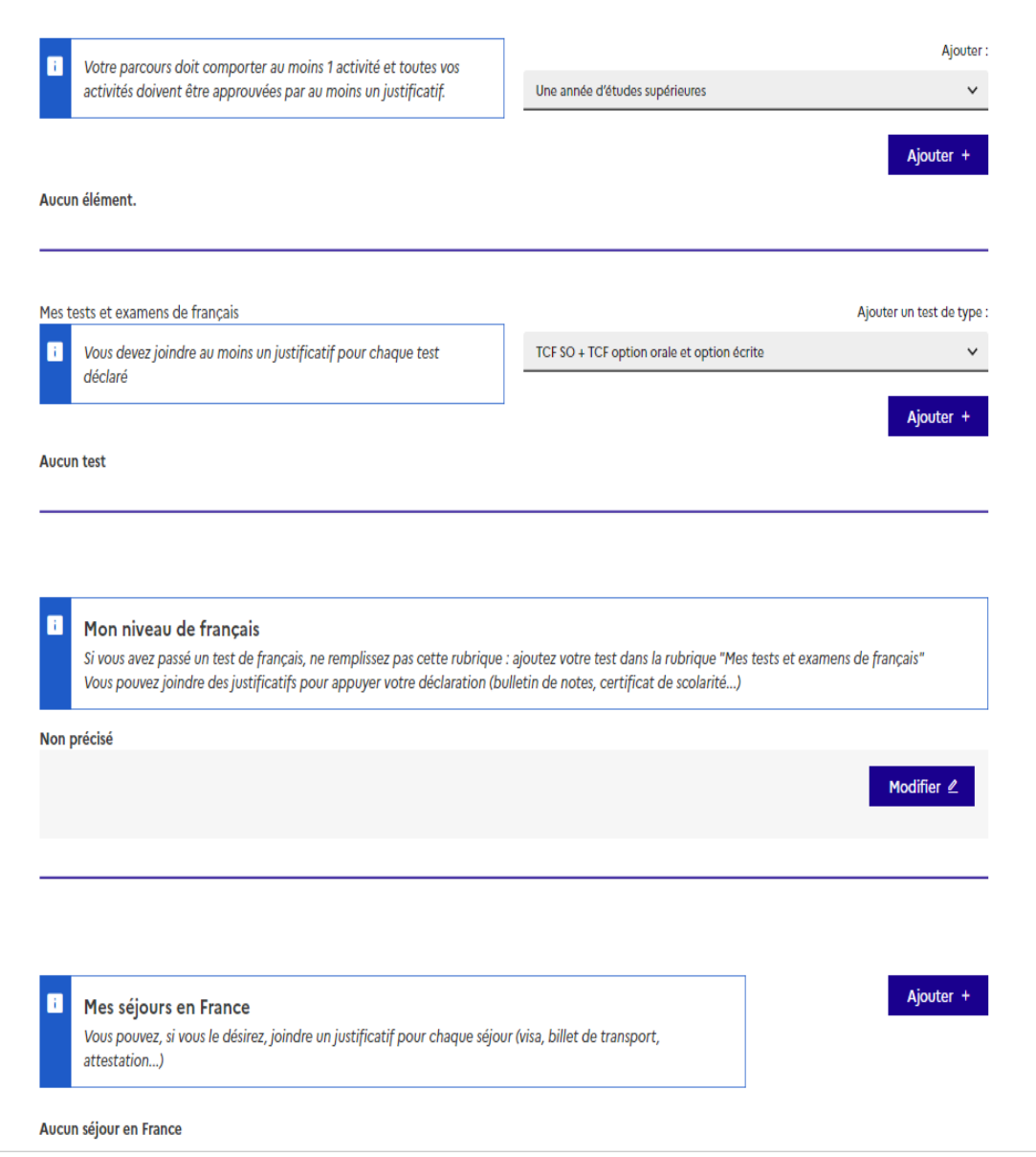

Puis, constituez votre dossier académique en cliquant sur : « Ajouter ». Pour chaque ligne, remplissez les parties requises et ajoutez la preuve avec le document officiel. Le téléchargement des preuves est obligatoire. (EXEMPLE : Si vous avez entré «activité universitaire» en tant qu'activité, remplissez les informations concernant cette année et téléchargez une copie du document numérisé). Le document numérisé doit être au format pdf, jpeg ou png et ne doit pas dépasser 300 ko. (Le téléchargement de la traduction assermentée française avec les originaux est obligatoire.)

Vous pouvez télécharger le même relevé de notes pour chaque activité. Veillez à télécharger vos relevés de notes de façon à ce que la signature et le cachet soit visible. Le but de cette démarche est d'informer les établissements français à propos de votre cursus.

Dans la partie "Mon cursus", choisissez dans le menu déroulant le choix qui vous correspond ensuite, cliquez sur "Ajouter".

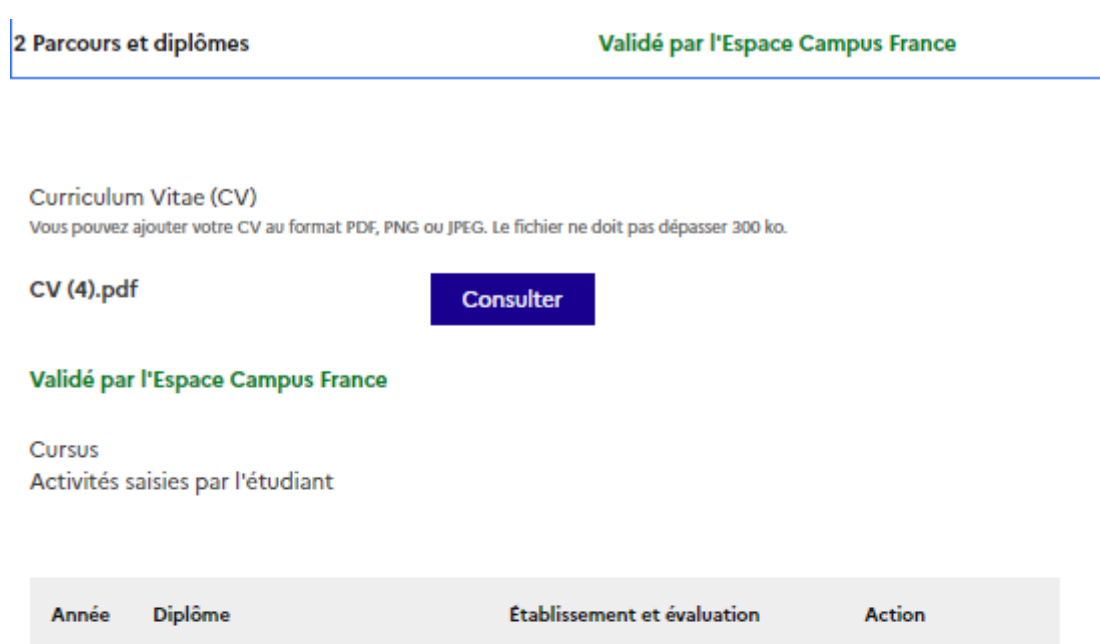

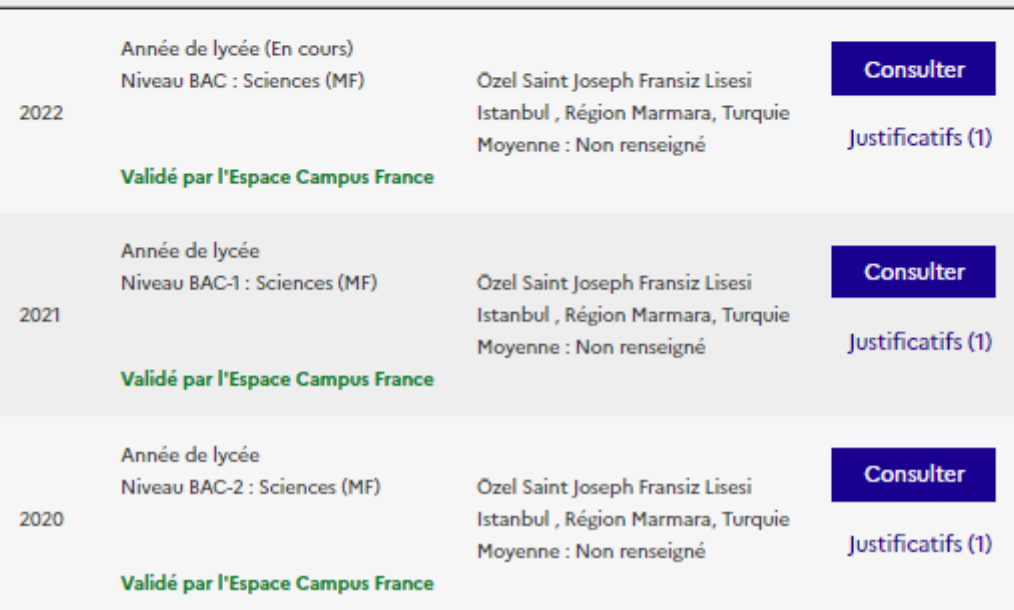

**Rappel :** Pour chaque année d'études, vous devez écrire l'année où vous avez terminé votre cycle. (Par exemple, pour télécharger l'année académique 2020-2021, vous devez écrire 2021)

Remplir la page qui apparaîtra comme ci-dessous. (Les étudiants de la dernière année du lycée, devront remplir comme ci-dessous).

#### **ATTENTION :**

**Pour le diplome de lycée :** Baccalauréat ou diplôme de Lycée **(Seulement si vous avez obtenu votre diplôme)**

**Dernière année de lycée** : Année de lycée / BAC

**Troisième année de lycée** : Année de lycée / BAC-1

**Deuxième année de lycée** : Année de lycée / BAC-2

#### **IMPORTANT : Activités du cursus à ajouter selon votre situation comme ci-dessous**

Il est obligatoire de télécharger l'original et la traduction de vos documents.

#### **Étudiants de terminale :**

**Dernière année de lycée** : Année de lycée / BAC (Ajouter le relevé de notes de la dernière année et le certificat scolaire)

**Troisième année de lycée** : Année de lycée / BAC-1 (Ajouter le relevé de notes de la troisième année)

**Deuxième année de lycée** : Année de lycée / BAC-2 (Ajouter le relevé de notes de la deuxième année)

(Si les relevés sont sur une seule page, téléchargez celle-ci pour chaque année)

#### **Étudiants diplômés du lycée :**

**Diplôme de lycée** : Baccalauréat ou diplôme de Lycée (Ajouter votre diplôme de lycée)

**Dernière année de lycée** : Année de lycée / BAC (Ajouter le relevé de notes de la dernière année)

**Troisième année de lycée** : Année de lycée / BAC-1 (Ajouter le relevé de notes de la troisième année)

**Deuxième année de lycée** : Année de lycée / BAC-2 (Ajouter le relevé de notes de la deuxième année)

#### **Étudiants diplômes du lycée et universitaires :**

**Étude universitaire : Ajouter une activité pour chaque année universitaire** (Ajouter le relevé de notes de l'année en question)

**Diplôme de lycée :** Baccalauréat ou diplôme de Lycée (Ajouter votre diplôme de lycée)

**Dernière année de lycée :** Année de lycée / BAC (Ajouter le relevé de notes de la dernière année)

**Troisième année de lycée :** Année de lycée / BAC-1 (Ajouter le relevé de notes de la troisième année)

**Deuxième année de lycée :** Année de lycée / BAC-2 (Ajouter le relevé de notes de la deuxième année)

Une fois que la saisie est terminée, l'écran doit apparaître comme ci-dessous. Les diplômés devront ajouter dans l'activité **Diplôme de lycée** ou l'**équivalent**.

Lorsque cette étape est terminée, cliquez sur la partie **"Mes compétences linguistiques"**.

Remplissez et validez cette partie selon votre situation. Veuillez télécharger vos documents qui déterminent votre niveau en français (TCF, DELF B2 ou DALF C1).

De plus, vous devez remplir les parties : **Mes séjours en France** et **Mon niveau d'anglais**.

Lorsque vous cliquez sur "Je suis candidat", la fenêtre ci-dessous apparaîtra. Afin de candidater, vous pouvez cliquer sur **"Je remplis mon panier de formations"**.

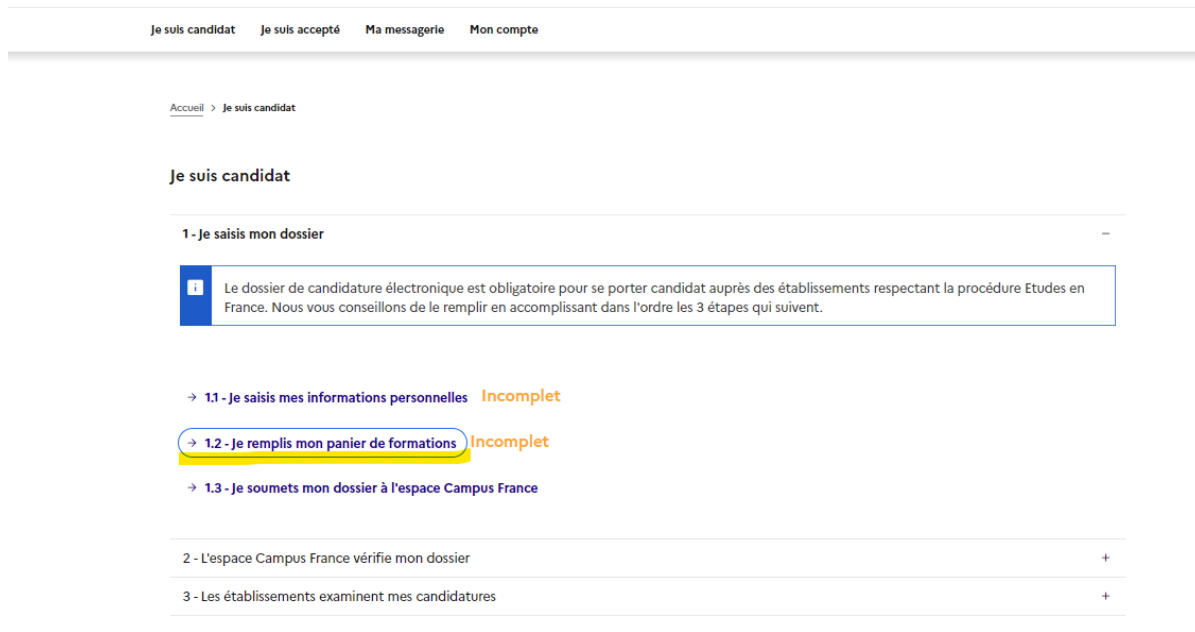

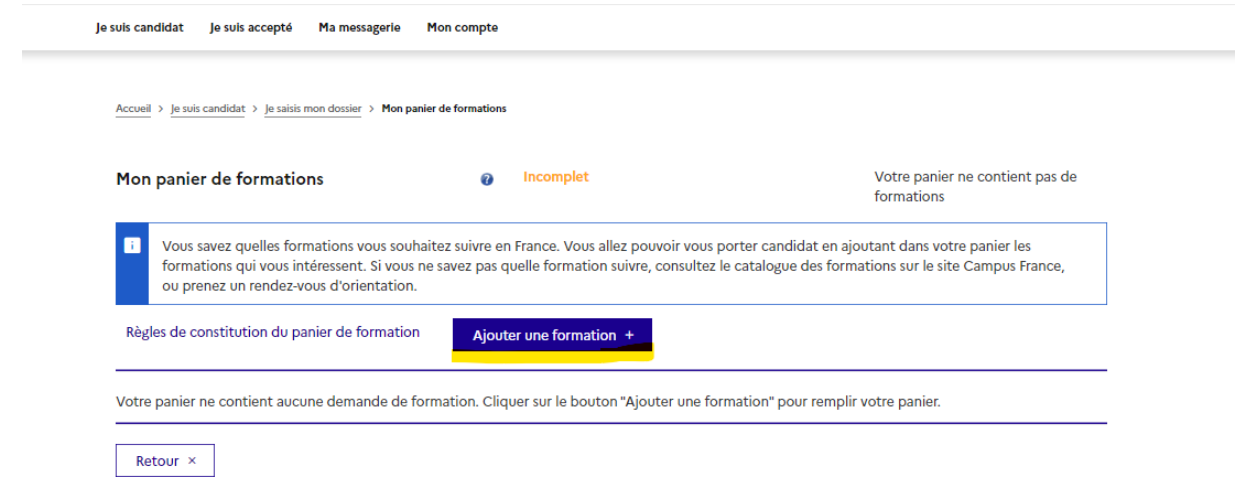

A- Pour la première année de licence (L1), veuillez cocher "1ère année de licence au sein d'une université" (Pour l'architecture, veuillez consulter la partie B)

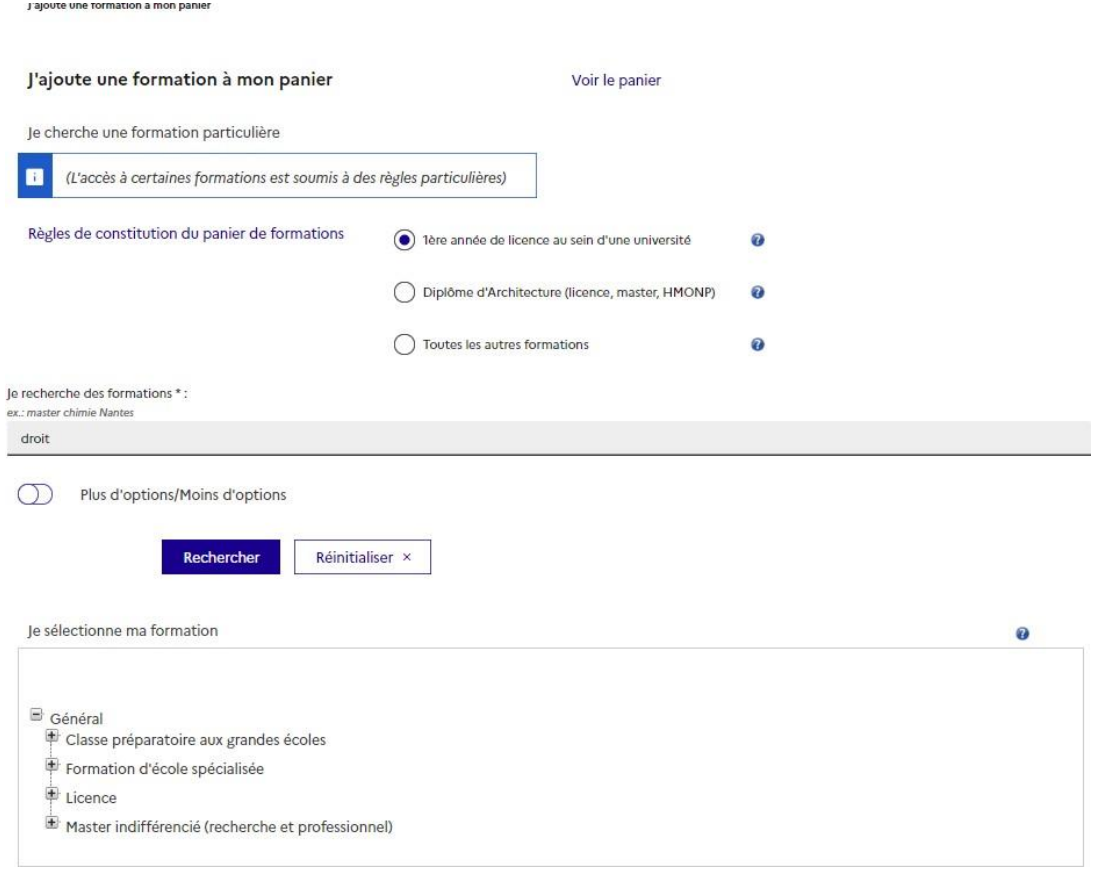

Ci-dessus, nous avons choisi l'exemple du DROIT.

Ensuite, cliquez sur le bouton **"Rechercher"** .

**RAPPEL : VOUS POUVEZ CHOISIR 3 FORMATIONS DANS 3 DIFFÉRENTES UNIVERSITÉS. POUR QUE VOTRE PROJET SOIT COHÉRENT VOUS DEVEZ CHOISIR DES DOMAINES DE FORMATIONS PROCHES L'UN DE L'AUTRE.**

**RAPPEL** : Votre demande sera transférée simultanément aux établissements. Vous pouvez avoir plusieurs réponses favorables ou défavorables en même temps.

Veuillez choisir la formation souhaitée ensuite, cliquez sur **"Sélectionner".**

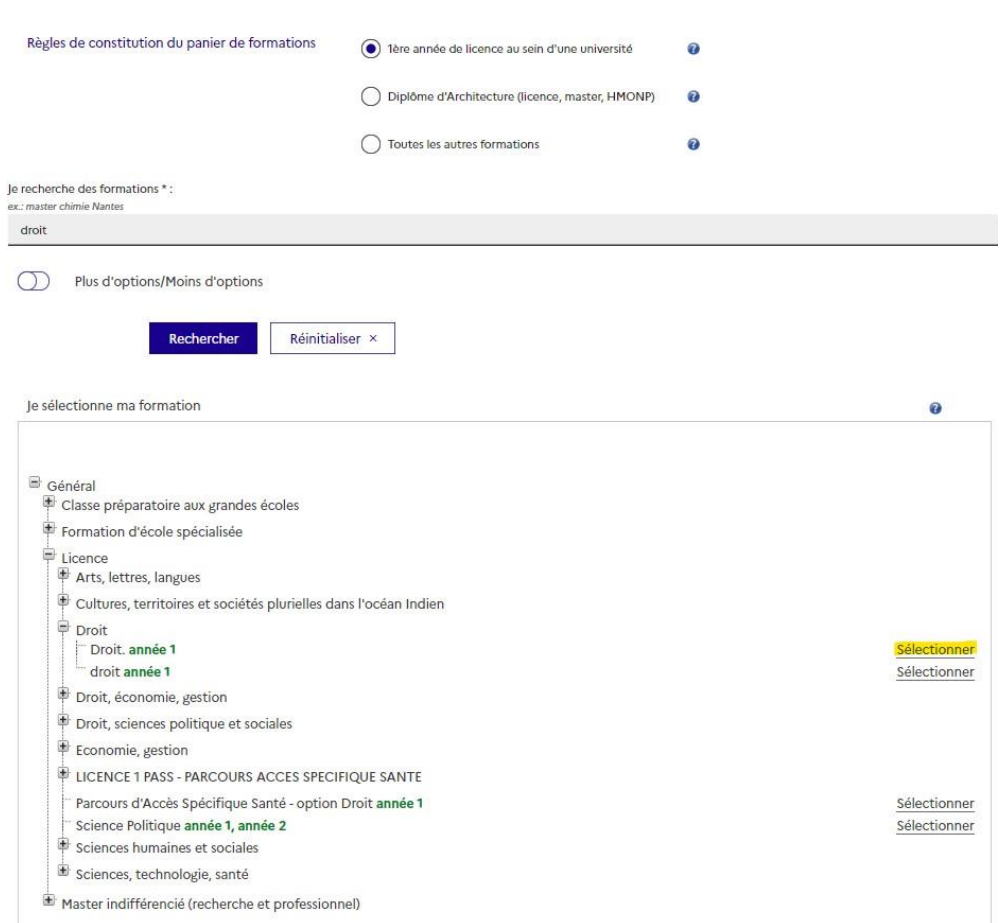

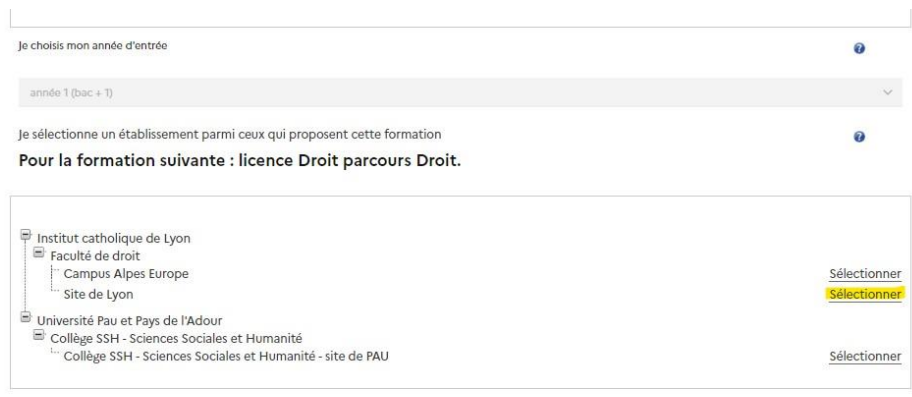

Ensuite, cliquez sur *" Ajouter la formation sélectionnée à mon panier "*.

Répéter cette démarche pour les autres établissements.

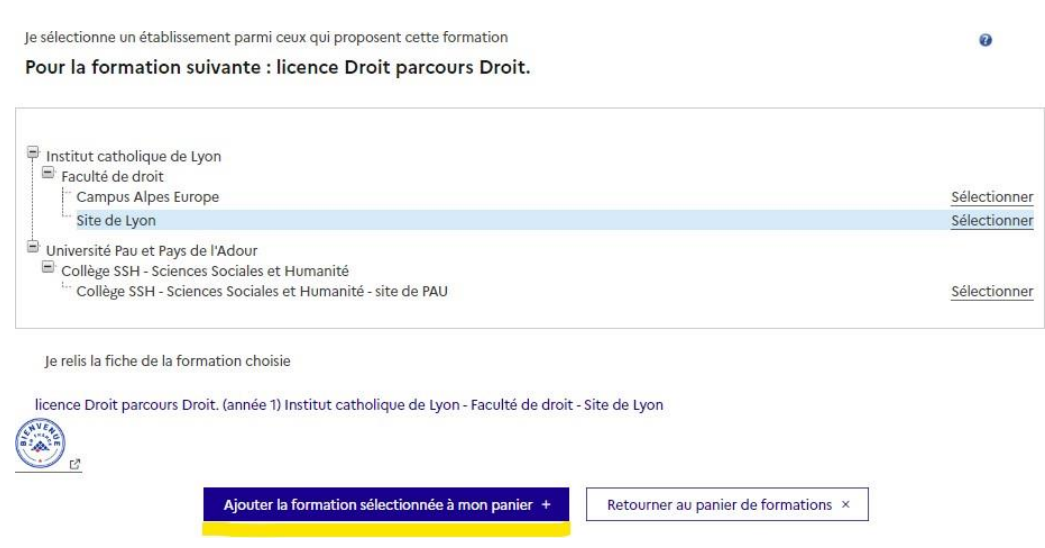

Afin de rédiger une lettre de motivation, veuillez cliquer sur **"Rédiger mes motivations"**.

Il est limité à 2500 caractères. Les lettres de motivation sont d'une grande importance. Nous vous recommandons de rédiger une lettre d'intention distincte pour chaque école.

#### **B - Candidature aux écoles d'architecture (Licence 1, 2, 3 et Master)**

Pour trouver votre formation, cliquez sur **"Ajouter une formation"**.

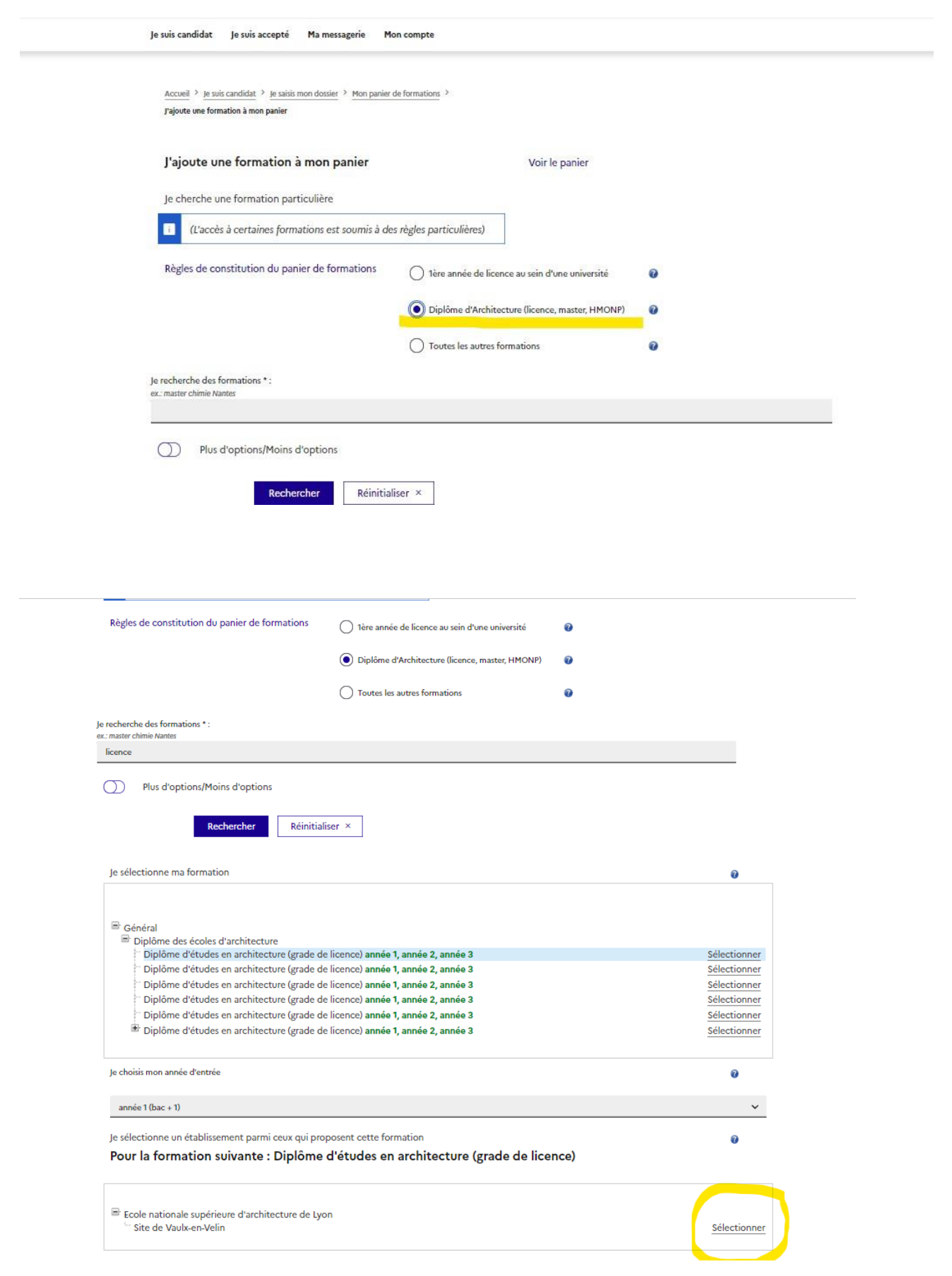

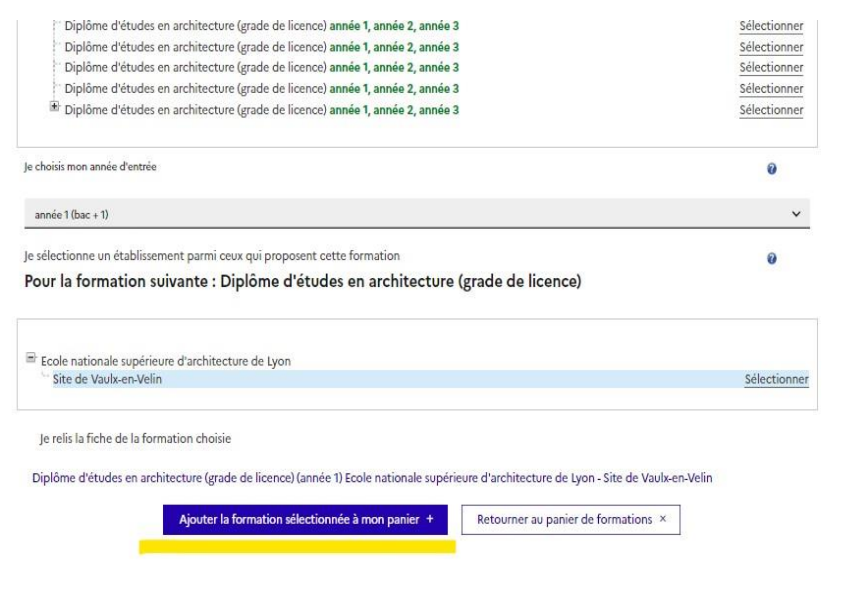

Afin de rédiger une lettre de motivation, veuillez cliquer sur **"Rédiger mes motivations"**.

Il est limité à 2500 caractères. Les lettres de motivation sont d'une grande importance. Nous vous recommandons de rédiger une lettre d'intention distincte pour chaque école.

# **LA FINALISATION ET LA VALIDATION DE VOTRE CANDIDATURE**

*Cliquez sur : "Je soumets mon dossier à l'espace Campus France".*

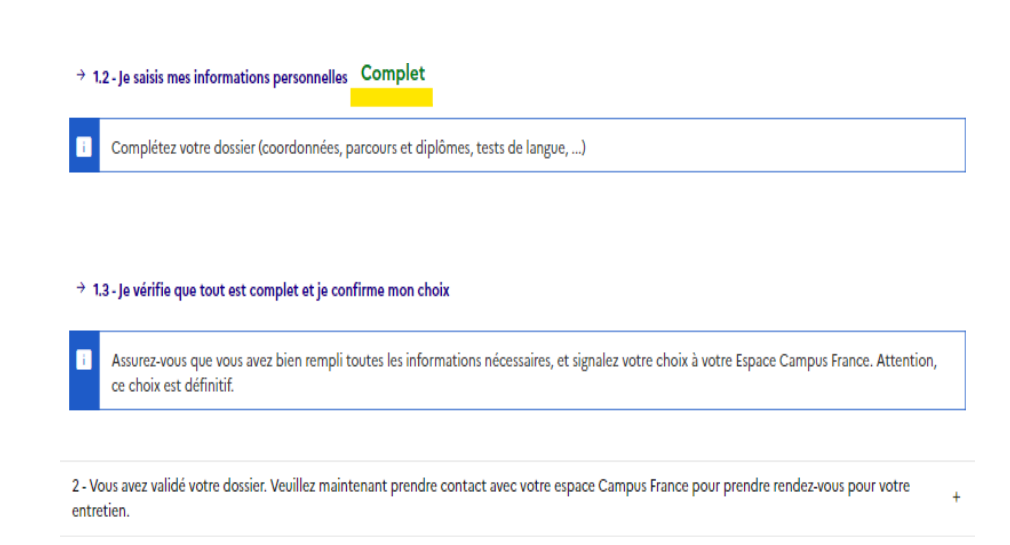

Je relis mon dossier et je confirme mon choix auprès de mon espace Campus France

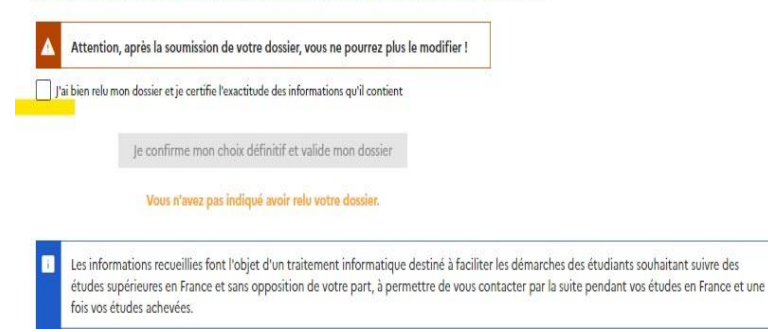

Vous pouvez soumettre votre demande en ligne en cliquant sur "j'ai bien relu mon dossier et je certifie l'exactitude des informations qu'il contient" et la soumettre à Campus France pour approbation (Si vous ne déposez pas votre dossier papier, votre candidature en ligne ne sera pas traitée).

Un représentant du personnel de Campus France vous **contactera par email pour un entretien en ligne sur l'application ZOOM**. Il/Elle vous posera des questions sur vos objectifs et vos projets. L'entretien dure environ 20 minutes.

Si vous n'êtes pas convoqué par email avant le **20 février 2023** pour votre entretien en ligne, mercide contacter par email votre espace Campus France.

ATTENTION : Si vous n'avez pas déposé votre dossier papier à Campus France *avant le 15 décembre 2022, votre candidature sera invalide* car le fait d'avoir postulé en ligne ne signifie pas que nous pouvons voir votre dossier. Pour cette raison, il est impératif que vous nous remettiez votre dossier papier. Les candidatures des candidats qui ne déposent pas le dossier papier seront considérées comme nulles.

Les élèves de terminale des lycées français déposeront leurs dossiers papier à l'école, les dossiers nous seront transmis par la direction de l'école.

## **RAPPEL : POUR LA PREMIÈRE ANNÉE DE LICENCE**

- **Pour la demande de la DAP Blanche, vous devez réaliser les démarches au plus tard le 15 décembre 2022.**
- Vous pouvez candidater en même temps pour la DAP Blanche et la DAP Jaune. Ce qui signifie que vous pourrez candidater pour la 1ère année de licence et les Écoles d'architecture en même temps.
- Vous devez verser le montant EEF au plus tard le **15 décembre 2022**.

Vous devez payer les frais sur le compte de l'Ambassade de France auprès de :

## **Banque : TEB IBAN (Compte Euro) : TR55 0003 2000 0000 0048 7585 03 Bénéficiaire/Alıcı : Fransa Büyükelçiliği**

**IMPORTANT: N'oubliez pas d'indiquer votre numéro Campus France en commençant par TR avec votre nom et prénom lors du paiement. Les paiements en liquide ne seront pas acceptés.**

**Frais Campus France : 170 Euros**

- Le conseiller Campus France concerné vous contactera pour vous inviter à un entretien. Il vous sera demandé des questions liées à vos objectifs et projets éducatifs. L'entrevue durera environ 20 minutes. Si vous n'avez pas été invité avant le 20 février, veuillez contacter le bureau de Campus France concerné.
- **Veuillez déposer en main propre ou envoyer par voie postale les documents ci-dessous avant le 15 décembre 2022 à l'espace Campus Francedont vous êtes liés.**

#### **DOCUMENTS REQUIS POUR VOTRE DOSSIER :**

- $\Box$  Acte de naissance
- $\Box$  Si vous êtes à la dernière année du lycée, les relevés de notes de la 2e et 3e année ainsi que, la première semestre de la 4e année. Si vous êtes diplômés du lycée, les relevés de notes de la 2e, 3e et 4e année. Les documents doivent être traduits en français par un traducteur assermenté. (la certification par un notaire n'est pas nécessaire).
- $\square$  Si vous êtes diplômé du lycée, votre diplôme de lycée et si vous ne l'êtes pas, votre certificat de scolarité. Les documents doivent être traduits en français par un traducteur assermenté. (la certification par un notaire n'est pas nécessaire).
- $\square$  Si une épreuve d'entrée à l'université existe dans votre pays, la photocopie du résultat de l'épreuve en question. Les documents doivent être traduits en français par un traducteur assermenté. (la certification par un notaire n'est pas nécessaire).
- L'original du reçu bancaire **(La traduction n'est pas nécessaire)**
- $\Box$  Si vous êtes étudiant à l'université, votre certificat de scolarité, les relevés de notes. Les documents doivent être traduits en français par un traducteur assermenté. (la certification par un notaire n'est pas nécessaire).
- **À part le reçu du paiement, tousles documents que vous allez déposer à l'espace Campus France devront être des photocopies. Dans le cas inverse, les documents originaux ne vous seront pas remis par Campus France.**

## **RAPPEL : POUR DAP JAUNE**

- **Veuillez soumettre votre dossier en ligne avant le 15 décembre 2022**
- Vous pouvez faire que deux choix
- Vous devez payer le frais EEF avant le 15 décembre 2022

Vous devez payer la somme au compte de l'Ambassade de France ci-dessous :

## **Banque : TEB**

## **IBAN (Compte Euro): TR55 0003 2000 0000 0048 7585 03**

## **Bénéficiaire/Alıcı : Fransa Büyükelçiliği**

## **Frais EEF : 170 Euros**

IMPORTANT: N'oubliez pas d'indiquer votre numéro Campus France en commençant par TR avec votre nom et prénom lors du paiement. Les paiements en liquide ne seront pas acceptés.

- Le conseiller Campus France concerné vous contactera par email pour vous inviter à **un entretien en ligne sur l'application ZOOM**. Il vous sera demandé des questions liées à vos objectifs et projets éducatifs. L'entrevue durera environ 20 minutes. Si vous n'avez pas été invité avant le 20 février, veuillez contacter le bureau de Campus France concerné.
- **Veuillez déposer en main propre ou envoyer par voie postale les documents ci-dessous avant le 15 décembre 2022 à l'espace CampusFrance dont vous êtes liés.**

#### **DOCUMENTS REQUIS POUR VOTRE DOSSIER :**

- $\Box$  Acte de naissance
- $\Box$  Si vous êtes à la dernière année du lycée, les relevés de notes de la 2e et 3e année ainsi que, le premier semestre de la 4e année. Si vous êtes diplômés du lycée, les relevés de notes de la 2e, 3e et 4e année. Les documents doivent être traduits en français par un traducteur assermenté. (la certification par un notaire n'est pas nécessaire).
- $\Box$  Si vous êtes diplômé du lycée, votre diplôme de lycée et si vous ne l'êtes pas, votre certificat de scolarité. Les documents doivent être traduits en français par un traducteur assermenté. (la certification par un notaire n'est pas nécessaire).
- $\square$  Si une épreuve d'entrée à l'université existe dans votre pays, la photocopie du résultat de l'épreuve en question. Les documents doivent être traduits en français par un traducteur assermenté. (la certification par un notaire n'est pas nécessaire).
- $\Box$  L'original du reçu bancaire (La traduction n'est pas nécessaire)
- $\Box$  Si vous êtes étudiant à l'université, votre certificat de scolarité, les relevés de notes. Les documents doivent être traduits en français par un traducteur assermenté. (la certification par un notaire n'est pas nécessaire).
- **Portfolio : le portfolio doit être ajouté en ligne dans votre dossier Campus France.** Le portfolio doit être au format PDF et avec une taille maximale est de 50 Mo

Si la formation candidatée est en anglais, l'intégralité des documents doit être traduite en anglais.

Tous les relevés de notes et diplômes téléchargés doivent être officiels, les documents téléchargés directement à partir du site de votre école ne sont pas acceptés. Les relevés de notes doivent être signés, tamponnés, avec signature électronique ou codées QR

Les documents téléchargés du site e-Devlet sont acceptés cepedant, ceux-ci doivent également être soumis avec leurs traductions assermentées.

#### **Les candidats souhaitant faire une demande de Master aux Écoles d'architecture :**

- Pour ceux qui ont une licence : Diplôme, relevés de notes, les documents doivent être traduits en français par un traducteur assermenté (la certification par un notaire n'est pas nécessaire).
- Pour les étudiants de licence : Certificat d'étudiant et relevés de notes, les documents doivent être traduits en français par un traducteur assermenté (la certification par un notaire n'est pas nécessaire).

## **ÉPREUVE DE LANGUE :**

Le niveau de compétence en langue française exigé par le département où vous avez candidaté: DELF B2, DALF C1 ou C2, TCF ou TEF (bien que le niveau minimum requis soit B2, pour certains programmes de formation, des niveaux plus élevés peuvent être requis. Consulter soit sur le site web de l'université concernée, soit le site de Campus France après avoir choisi votre programme).

• Pour les programmes en anglais, conformez-vous aux niveaux de compétence déterminés par les institutions.

Cas où le niveau de compétences en français n'est pas requis :

- Titulaires du Baccalauréat français

- Citoyens des pays dont la langue maternelle est le français: Bénin, Burkina Faso, Congo, République démocratique du Congo, Côte d'Ivoire, Gabon, Guinée Conakry, Mali, Niger, Sénégal, Togo. Si les citoyens des pays dont le français n'est pas la seule langue officielle ont complété une partie importante de leurs études secondaires dans des établissements dont la langue d'enseignement est le français, ils seront exemptés des tests de niveau de français.

- Documents facultatifs : Vous pouvez ajouter à votre dossier des certificats de langue, des lettresde référence (uniquement pour les demandes de master), des documents de formation pratique ou tout document indiquant une expérience académique et / ou professionnelle (uniquement pour les demandes de master)

## **CAMPUS FRANCE TURQUIE**

#### **[www.turquie.campusfrance.org](http://www.turquie.campusfrance.org/)**

#### **Campus France Ankara**

**Adresse :** Fransız Kültür Merkezi / Ankara, Konrad Adenauer Caddesi No: 30, Sancak Mah., Yıldız / ANKARA **e-mail** : [campusfrance.ankara@ifturquie.org](mailto:campusfrance.ankara@ifturquie.org)

#### **Campus France Istanbul**

**Adresse:** Fransız Kültür Merkezi / Istanbul, Fransa Konsolosluğu, Istiklal Caddesi No : 4, Taksim / ISTANBUL **e-mail** : [campusfrance.istanbul@ifturquie.org](mailto:campusfrance.istanbul@ifturquie.org)

#### **Campus France Izmir**

**Adresse** : Fransız Kültür Merkezi / Izmir, Cumhuriyet Bulvarı No:152, Alsancak / IZMIR **e-mail** : [campusfrance.izmir@ifturquie.org](mailto:campusfrance.izmir@ifturquie.org)